# **Emulator - Emulator Issues #12437**

# **Barnyard graphic issue**

03/01/2021 02:46 AM - TheCrach

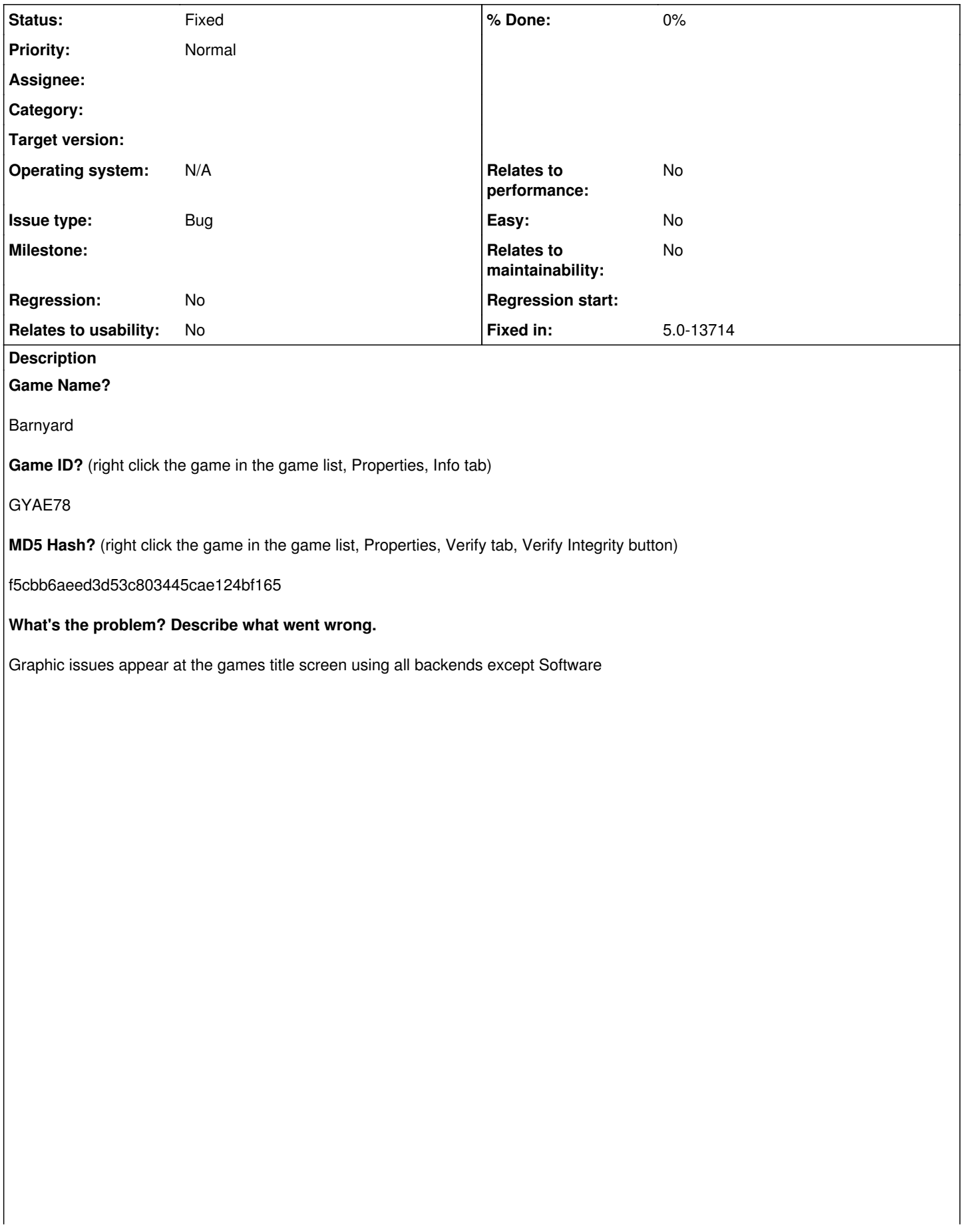

GYAE78-1.png

**What steps will reproduce the problem?**

Launch the game and wait until you reach the title screen

**Is the issue present in the latest development version? For future reference, please also write down the version number of the latest development version.**

Yes 5.0-13698

**Is the issue present in the latest stable version?**

Yes 5.0

**If the issue isn't present in the latest stable version, which is the first broken version?** (You can find the first broken version by bisecting. Windows users can use the tool

<https://forums.dolphin-emu.org/Thread-green-notice-development-thread-unofficial-dolphin-bisection-tool-for-finding-broken-builds> and anyone who is building Dolphin on their own can use git bisect.)

[First broken version number here (if applicable)]

**If your issue is a graphical issue, please attach screenshots and record a three frame fifolog of the issue if possible. Screenshots showing what it is supposed to look like from either console or older builds of Dolphin will help too. For more information on how to use the fifoplayer, please check here:** <https://wiki.dolphin-emu.org/index.php?title=FifoPlayer>

[Attach any fifologs if possible, write a description of fifologs and screenshots here to assist people unfamiliar with the game.]

# **What are your PC specifications?** (CPU, GPU, Operating System, more)

i5-7600k GTX 1060 Windows 10 16GB Ram

**Is there anything else that can help developers narrow down the issue? (e.g. logs, screenshots, configuration files, savefiles, savestates)**

Screenshot provided

Using Dolphin default configuration just changing the backend

#### **History**

#### **#1 - 03/01/2021 02:11 PM - Miksel12**

The wiki says that disabling EFB Copies to Texture Only should fix this and that should be the default since 5.0-12123. After booting this title, is the EFB Copies to Texture Only box empty? If not, maybe you changed the ini settings by accident.

### **#2 - 03/01/2021 02:38 PM - nf6429**

in sys/gamesettings, EFB is disabled by default. try disabling defer EFB copies to ram too, someone mentioned that fixes further issues with the game at native res.

## **#3 - 03/01/2021 04:24 PM - TheCrach**

nf6429 wrote:

in sys/gamesettings, EFB is disabled by default. try disabling defer EFB copies to ram too, someone mentioned that fixes further issues with the game at native res.

Thanks disabling defer EFB copies to ram worked game looks perfect now, can that be mentioned in the wiki or fixed in a future update.

### **#4 - 03/07/2021 01:17 PM - Miksel12**

Fixed by 5.0-13714.

#### **#5 - 03/07/2021 01:23 PM - JosJuice**

*- Fixed in set to 5.0-13714*

*- Status changed from New to Fixed*

<https://dolphin-emu.org/download/dev/5342c40d55dd9817fa9fe5e276a5767e33acb395/>

**Files**

GYAE78-1.png 197 KB 03/01/2021 TheCrach